# **Central Budget Structure Overview**

The House 1 budget is loaded prior to the beginning of the fiscal year. This serves as the effective budget until such time as the General Appropriation Act (GAA), is approved in law. If the GAA is adopted late, ANF may choose to allot funds for spending as necessary using the House 1 budget figures supported by an adopted interim budget.

Once the GAA is approved, the House 1 budget is backed-out and the GAA figures are loaded to reflect the current fiscal year original budget. In some cases during the course of the fiscal year, documents with budget activity may need to be entered into MMARS by ANF on behalf of departments to:

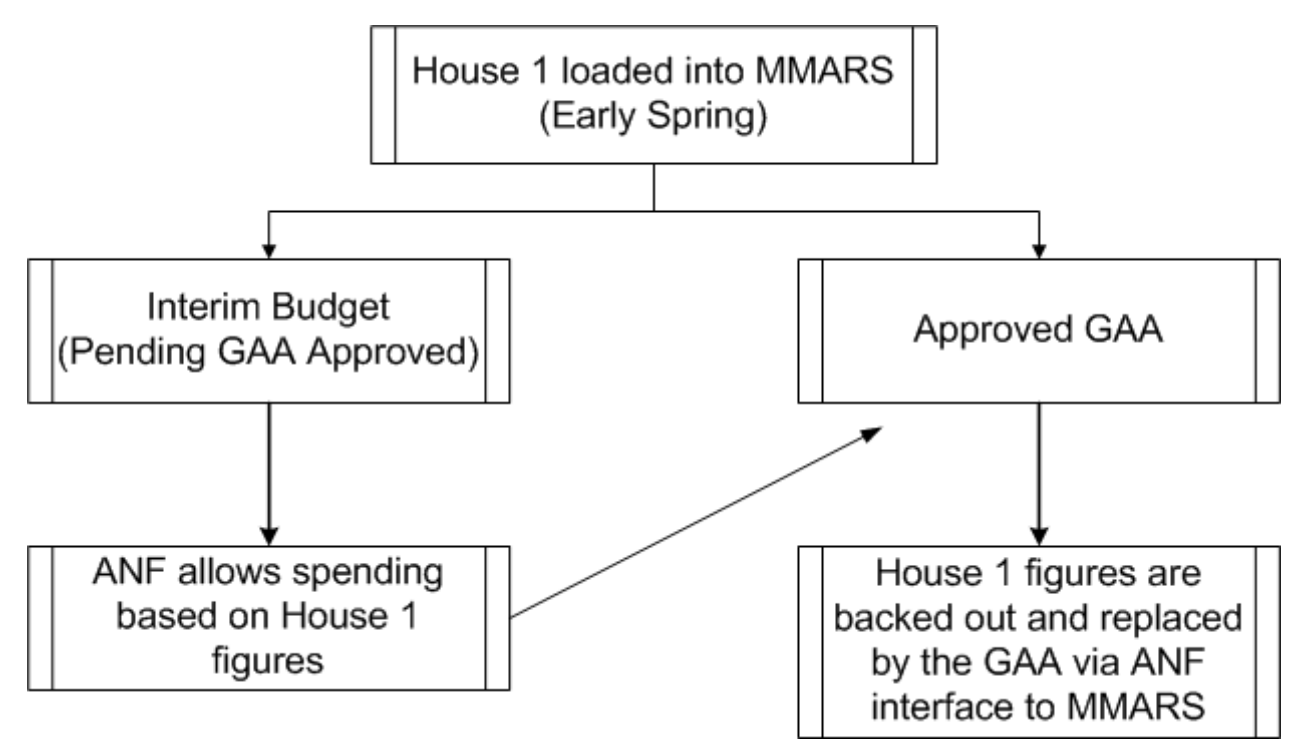

The GAA load creates the Central Budget structures for departments. The GAA figures will post in MMARS as the Original Budget amount. This amount is preserved and available on appropriation inquiries throughout the fiscal year. Supplemental budget modifications are loaded into the Amendments field and update the Current Modified Budget, without changing the Original Budget figures. ANF and CTR establish and maintain the Central Budget structures.

# **Central Subsidiary Expense**

The **Central Subsidiary Expense** budget structure represents the AA - TT object classes. The document code used to establish this structure is BGCS (Central Subsidiaries budget). ANF establishes the Central Subsidiary Expense budget on behalf of departments based on the GAA. ANF will establish this budget structure at Level 3 for departments.

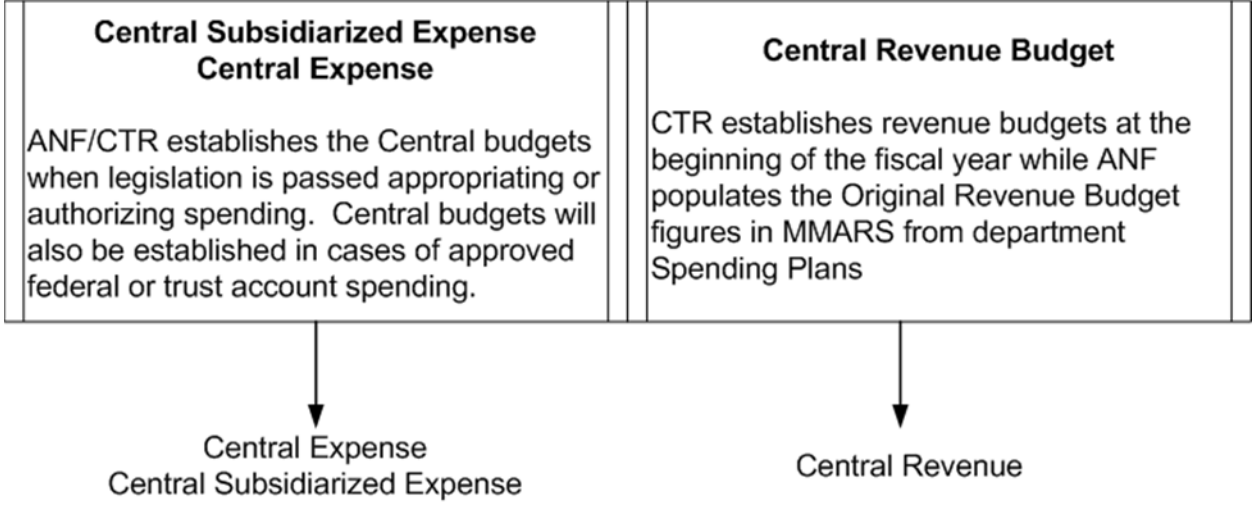

**Central Subsidiary Expense (BGCS)** is made up of three levels:

- Level 1: BFY, Appropriation, Fund, Sub Fund
- Level 2: BFY, Appropriation, Fund, Sub Fund, Department
- Level 3: BFY, Appropriation, Fund, Sub Fund, Department, Object Class

### **Central Expense**

The Central Expense budget structure encompasses the non-subsidized accounts. The document code used to establish them is BGCN (Central Expense Budget). ANF establishes the Central Expense budget on behalf of departments based on Capital Spending authorization or for GAA, trust or grant setup directive. ANF will establish this budget structure at Level 2 for departments.

**Central Expense (BGCN)** is made up of two levels:

- Level 1: BFY, Appropriation, Fund, Sub Fund
- Level 2: BFY, Appropriation, Fund, Sub Fund, Department

Budget Structures Overview ~ Page 2 of 17

## **Event Types**

**Event Type** defines the type of activity you want to process within a document in a budget structure. For example, in a case where an ISA is necessary and you want to transfer money to another department within the Central Expense budget structure, you would choose the document code of BGCN and the Event Types of BG06 (Transfer In) and BG07 (Transfer Out).

Each budget structure has Event Types that allow departments to post different activities based on the structure that they are utilizing.

The Event Types for the Central Structures are listed below, but note that not all event types will be available for department usage.

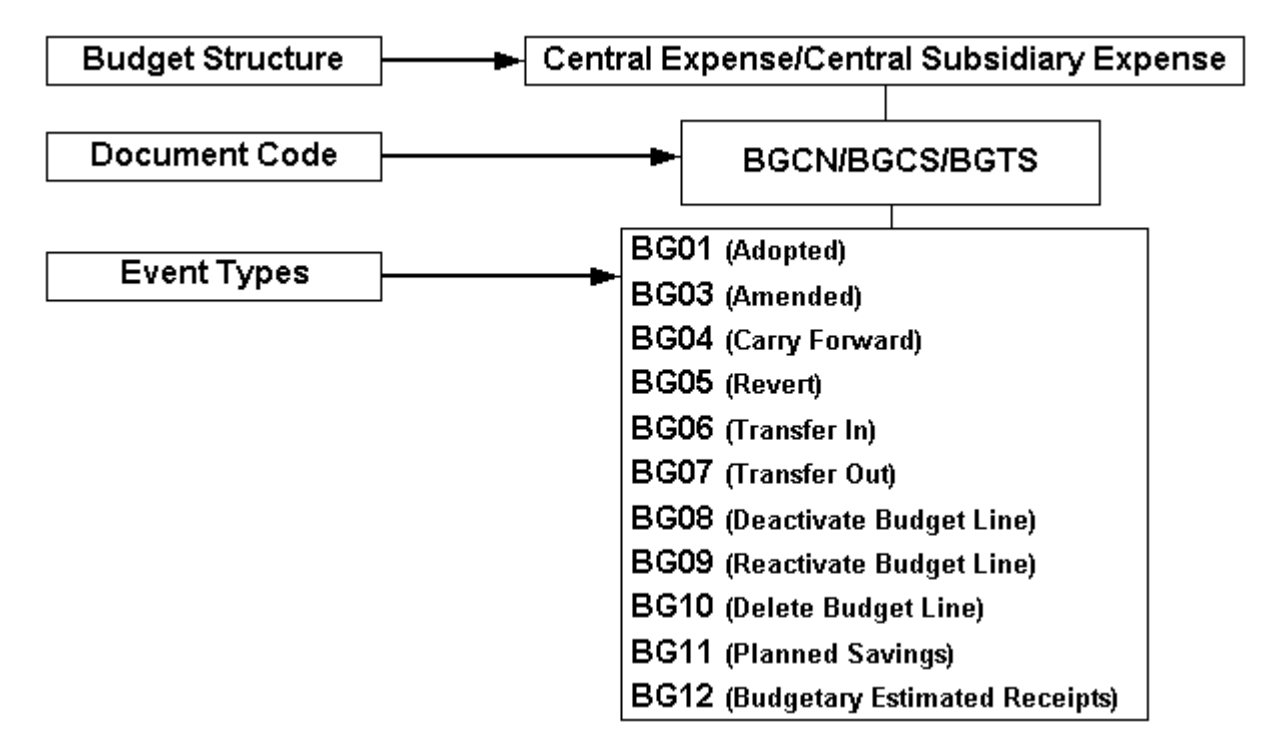

### **Central Revenue**

The Central Revenue budget structure tracks all revenue billed or collected for a department. The document code used to establish this structure is BGRN (Central Revenue budget). CTR establishes the Central Revenue budget on behalf of departments. CTR will establish this budget structure at Level 3 for departments.

Central Revenue (BGRN) is made up of three levels:

- Level 1: BFY, Fund, Sub Fund
- Level 2: BFY, Fund, Sub Fund, Department

Budget Structures Overview ~ Page 3 of 17

• Level 3: BFY, Fund, Sub Fund, Department, Revenue Source

## **Event Types**

The Central Revenue budget structure has five Event Type codes.

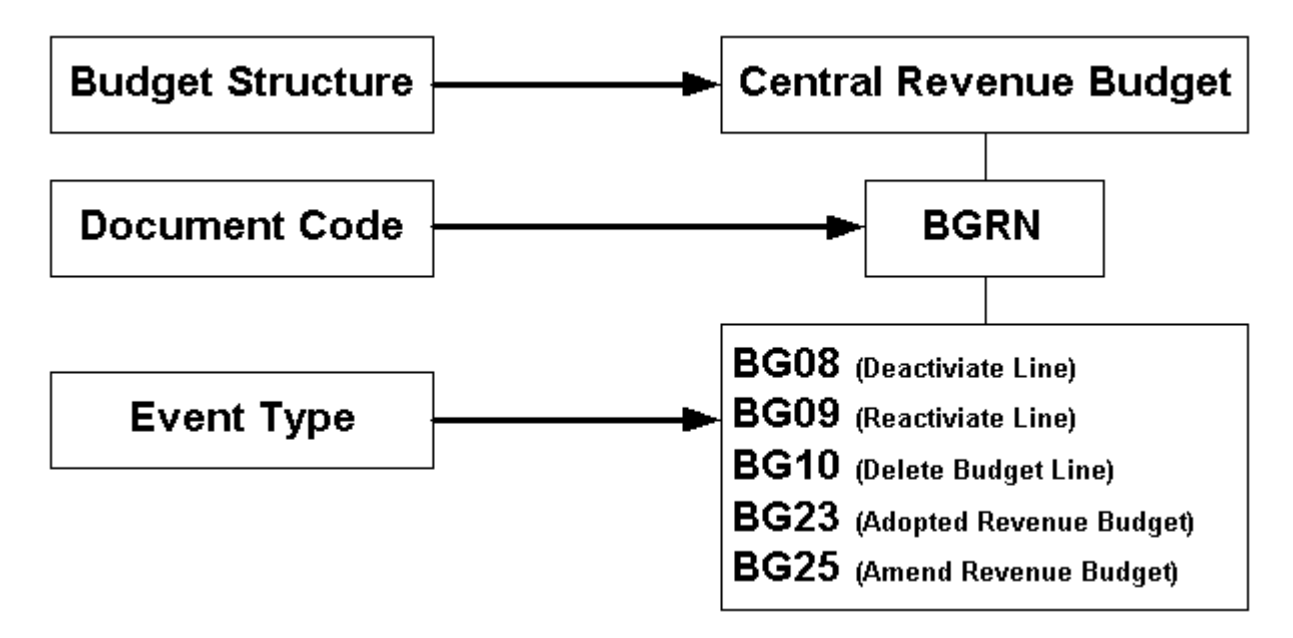

### **Central Expense Search and Review**

The Page Search page allows you to locate and open any page in the application. Reference tables, documents and inquiries are examples of pages. To search for a page, you use Page Search.

The Description field allows you to search by description for this page.

MMARS returns any description with the words Central Expense in it. Displayed in the grid are the BGCN document link and the two budget level inquiry pages. The BGCN consist of two budget levels that correspond to increasingly more detailed levels of budgeting.

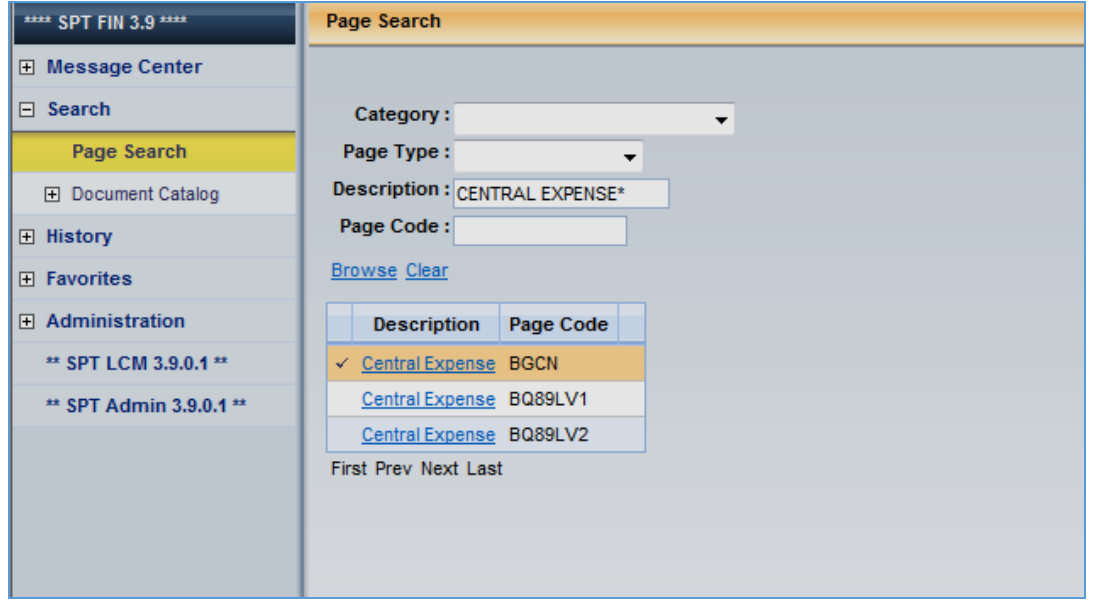

#### **Central Expense Level 2**

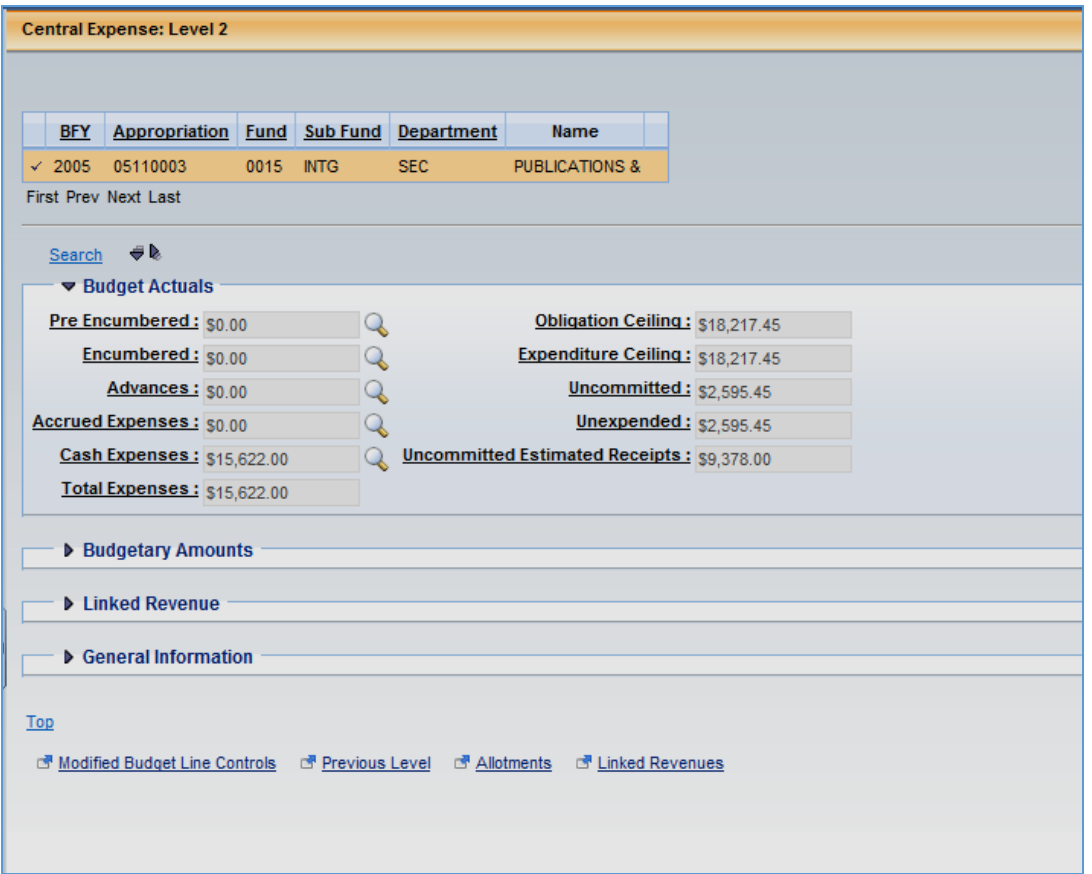

Inquiry pages display budget tracking amount fields and non-budgetary information associated with a particular appropriation.

Budget Structures Overview ~ Page 5 of 17

The **Grid** at the top of the page displays the appropriation that is currently displayed on the inquiry page. The appropriation is tied to a fund and sub fund based off the GAA.

Inquiry pages provide you with information including, but not limited to Obligation Ceiling, Encumbered amount, Cash Expenses (warranted/paid), Amendments and YTD Allotments for a particular appropriation.

Under the **Budget Actuals** section, the **Obligation Ceiling** balance is the total amount of money that is available to spend for the fiscal year.

The **Drill Down** icon opens a window where documents, which have updated the appropriation, are listed. This leads you to the **Detail Transaction Listing** page. This page lists, one at a time, the document numbers that comprise the total. To view additional transactions, use the **Next** link to move forward or the **Last** link to go to the last transaction.

The **Budgetary Amounts** section provides you with information on changes to the amounts available to spend in the appropriation.

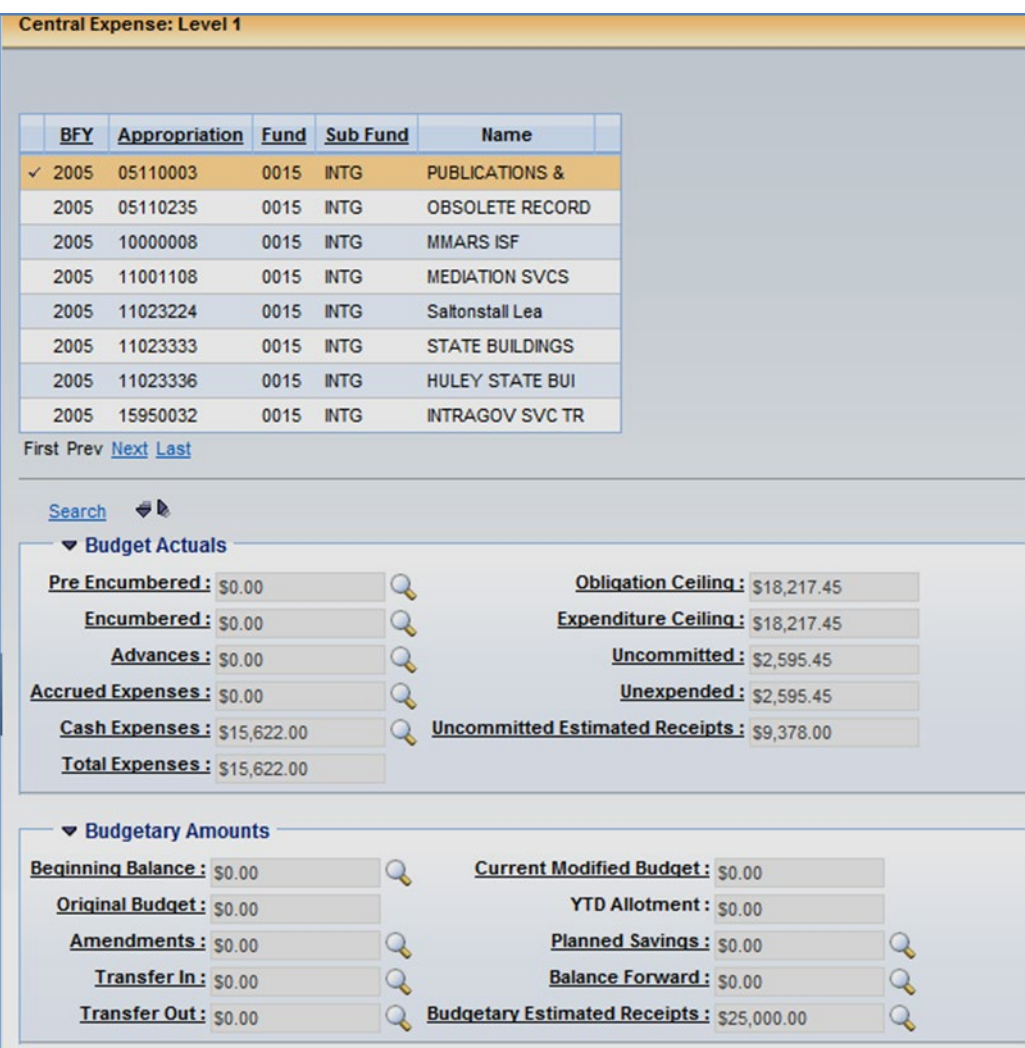

Budget Structures Overview ~ Page 6 of 17

The **Amendments** field is the total of any additions or reductions (resulting from supplemental budget bills) made against the original budget amount. Note that there is a separate field for Planned Savings. The Planned Savings amount does not go into the Amendments total.

The **Current Modified Budget** field is the current appropriated amount of this appropriation, including additions or reductions as a result of supplemental legislation.

The **YTD Allotment** field represents the total amount of allotted funds your department has received to date for this particular appropriation from which to pay outstanding bills.

The **Linked Revenue** section stores information on revenue collected from customers as well as summary revenue floor and ceiling information.

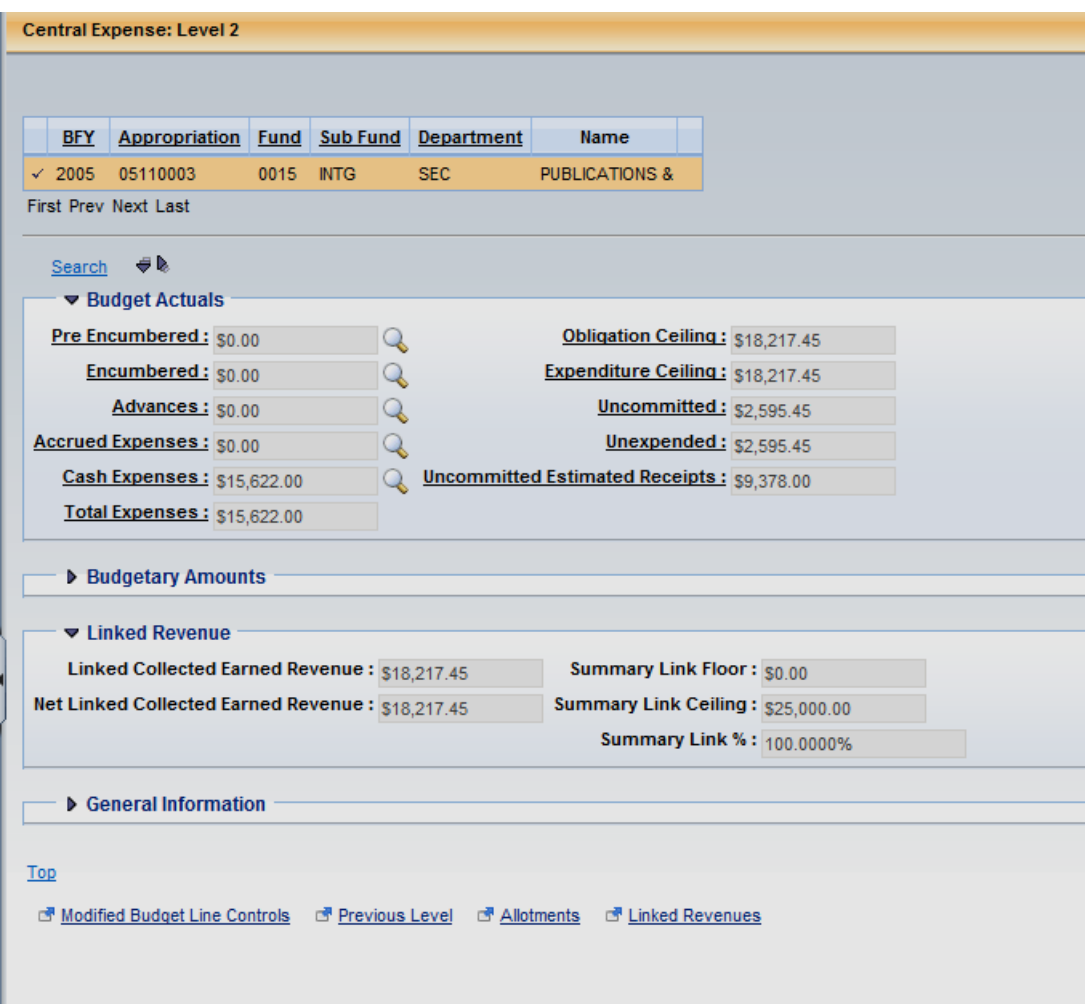

The **General Information** section stores information regarding the appropriation. It stores the BFY, Department, and Appropriation. Also, the Name, Start and End Dates, notes if a Parent

Budget Structures Overview ~ Page 7 of 17

department is involved with this appropriation, cites the Legal authority, if applicable and indicates if the appropriation is Active.

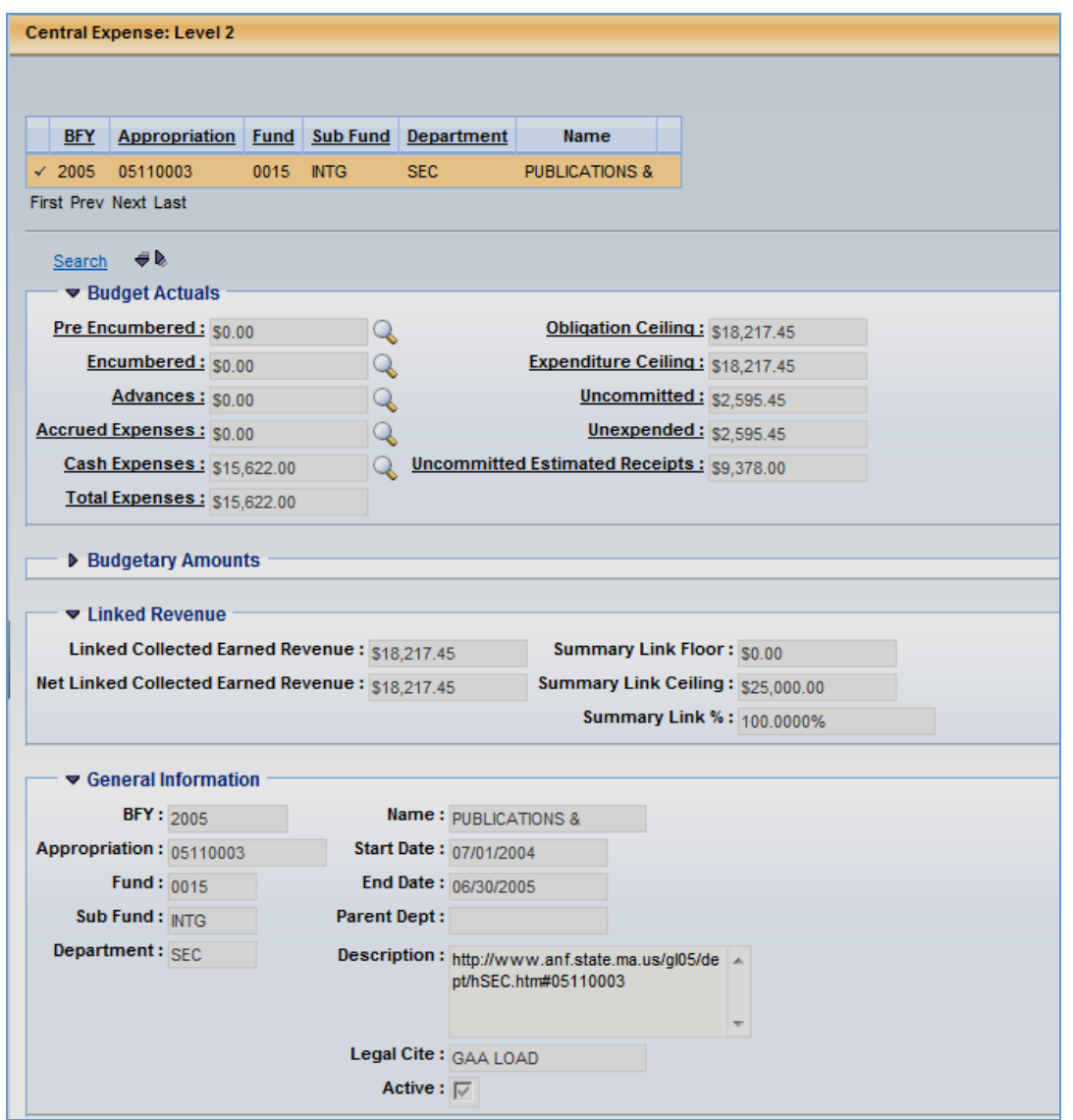

Inquiry pages have a series of links at the bottom of each page that will lead you to additional information regarding this appropriation account

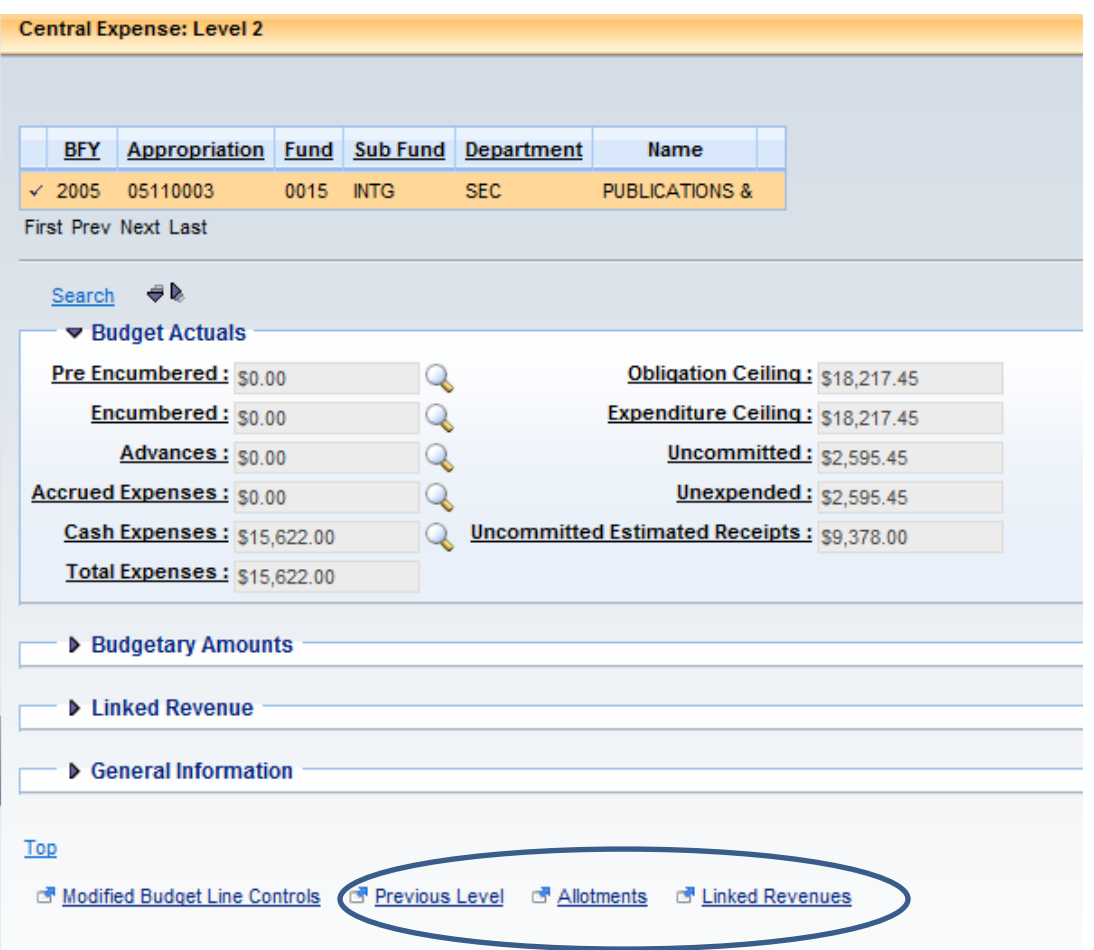

The **Previous Level** will link to the next highest budget level within the budget structure to allow departments to review summarized information regarding this appropriation account.

The **Linked Revenues** will lead to a page that displays all revenue budgets that have been linked to this appropriation account.

The **Linked Revenue** page displays all revenue budgets that have been linked to this appropriation account. The revenue budget information can be reviewed on the Central Revenue Budget inquiry pages.

### **Central Subsidiary Expense Search and Review**

Reference tables, documents and inquiries are examples of pages. To search for a page, you use Page Search.

The **Page Search** page allows you to locate and open any page in the application. The Description field allows you to search by description for this page.

MMARS returns any description with the words **Central Subsidiary Expense** in it. Displayed in the grid are the BGCS document link and the three budget level inquiry pages. The BGCS consist of three budget levels that correspond to increasingly more detailed levels of budgeting.

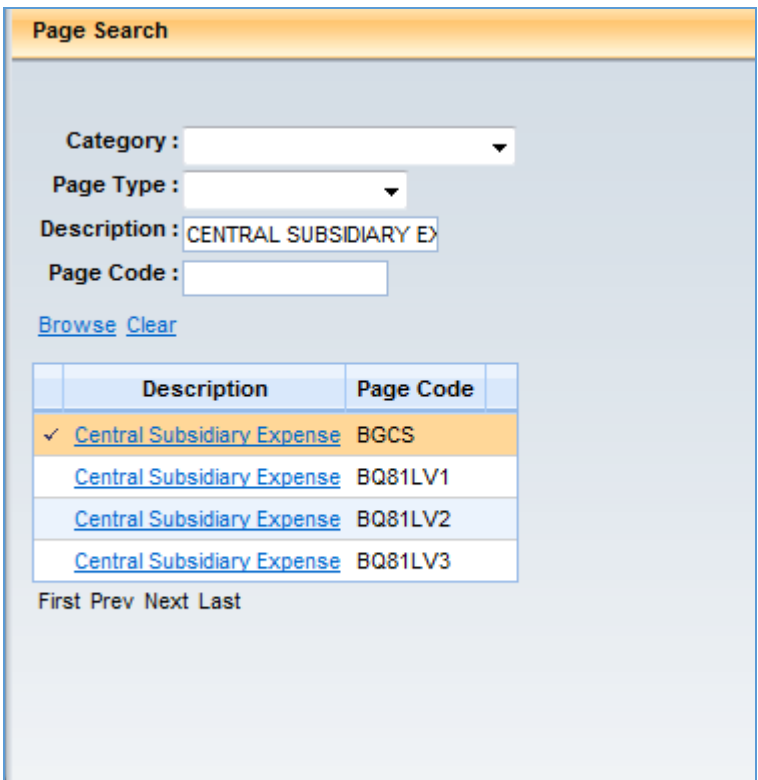

#### **Central Subsidiary Expense level 3**

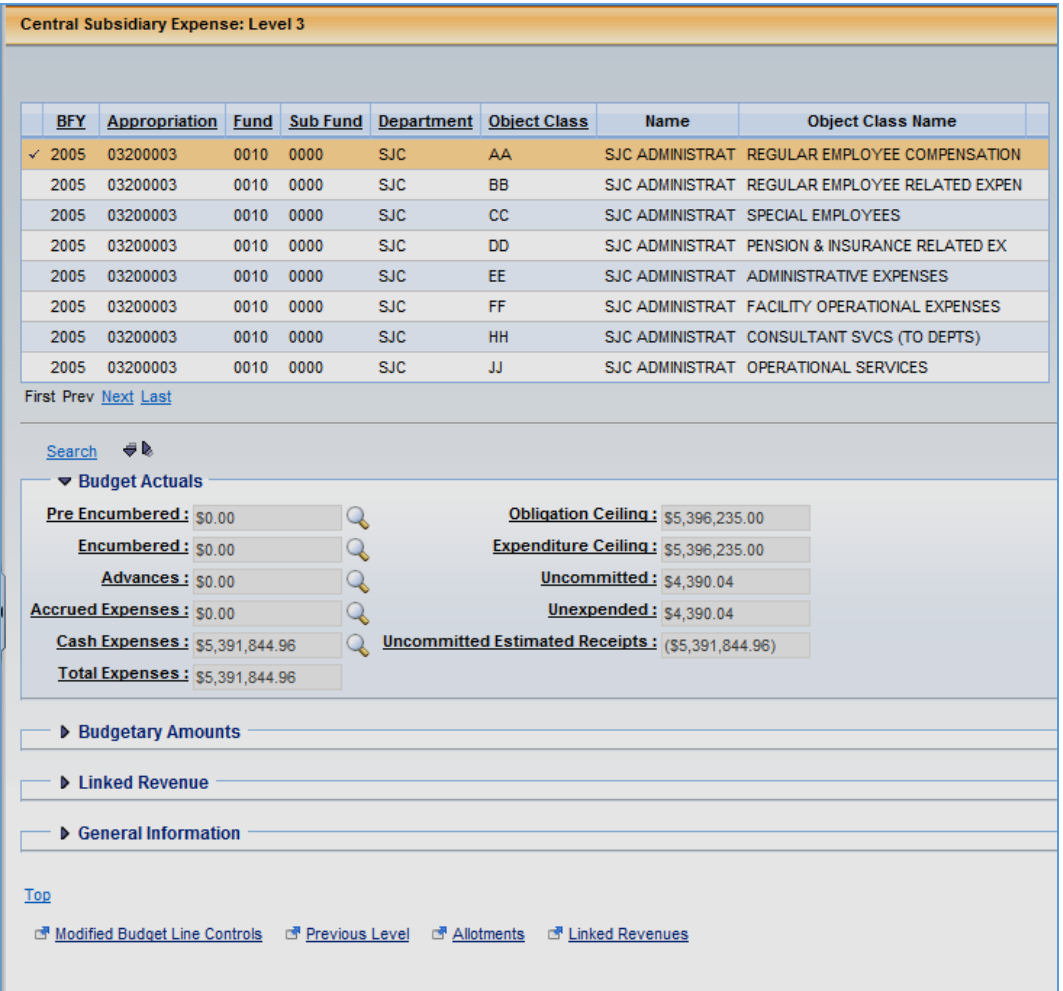

Inquiry pages display budget tracking amount fields and non-budgetary information associated with a particular appropriation just as the Central Subsidiary Expense Inquiry page.

#### **Central Revenue Search and Review**

Reference tables, documents and inquiries are examples of pages. To search for a page, you use Page Search.

The **Page Search** page allows you to locate and open any page in the application. The Description field allows you to search by description for this page.

MMARS returns any description with the words **Central Revenue** in it. Displayed in the grid are the BGRN document link and the three central revenue level inquiry pages. The BGRN consist of three budget levels that correspond to increasingly more detailed levels of budgeting.

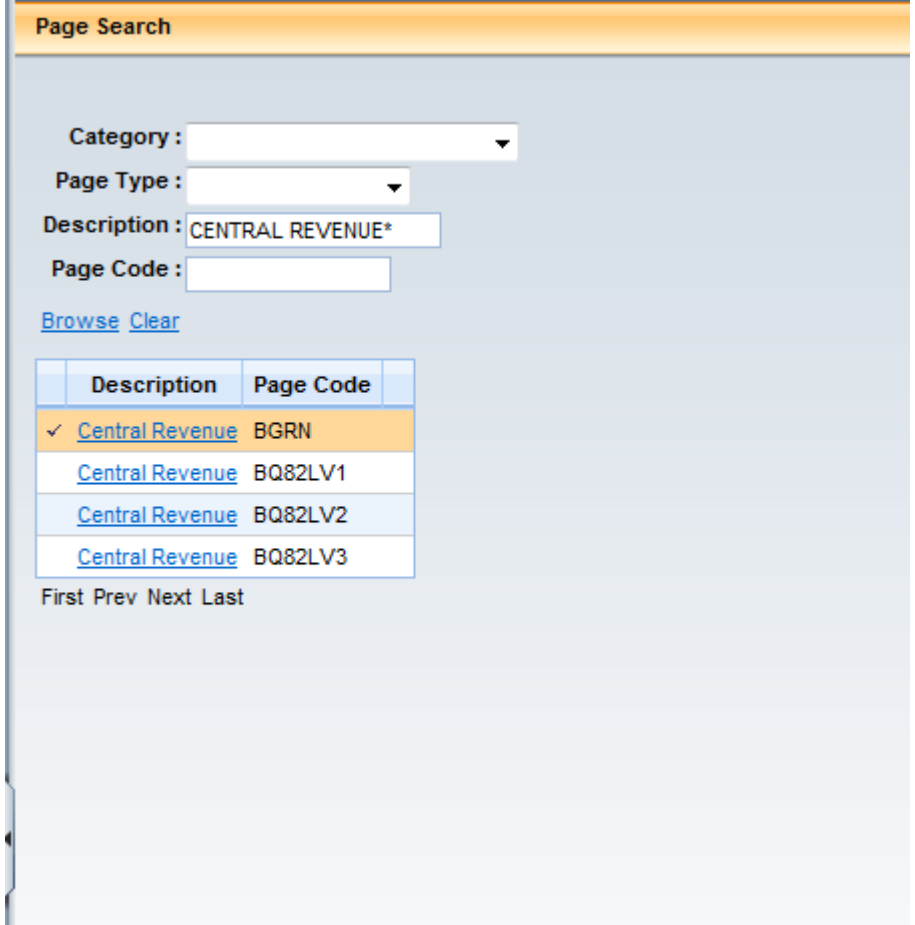

#### **Central Revenue Level 3**

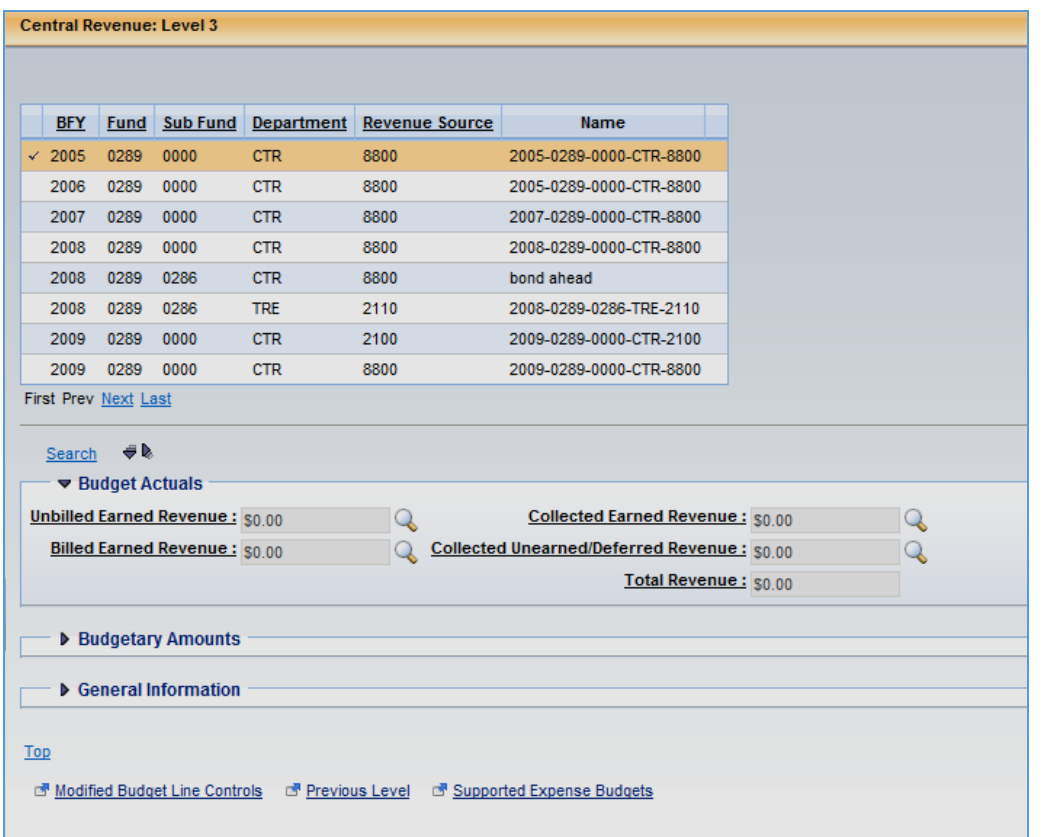

The **Central Revenue: Level 3** page tracks for departments the money that has been billed and collected for a revenue source. Budget tracking fields, which are document-driven, will provide drill-down capability and the ability to look at the documents that comprise the total.

This page displays the revenue-related budget tracking fields associated with Central Revenue: Level 3 as well as non-budgetary information that pertain to this revenue budget.

The **Total Revenue** field is the amount that represents total revenue for a budget. The total amount in this field represents all of the fields under the Budget Actuals section.

The **formula definition** for the Total Revenue field is Collected Earned Revenue + Billed Earned + Unbilled Earned + Collected Unearned/Deferred.

The **Billed Earned Revenue** field is total dollar amount that has been billed against a revenue budget.

The Drill Down leads you into the **Detail Transaction Listing** page. This page lists, one at a time, the document numbers that comprise the total. To view additional transactions, use the **Next** link to move forward or the **Last** link to go to the last transaction.

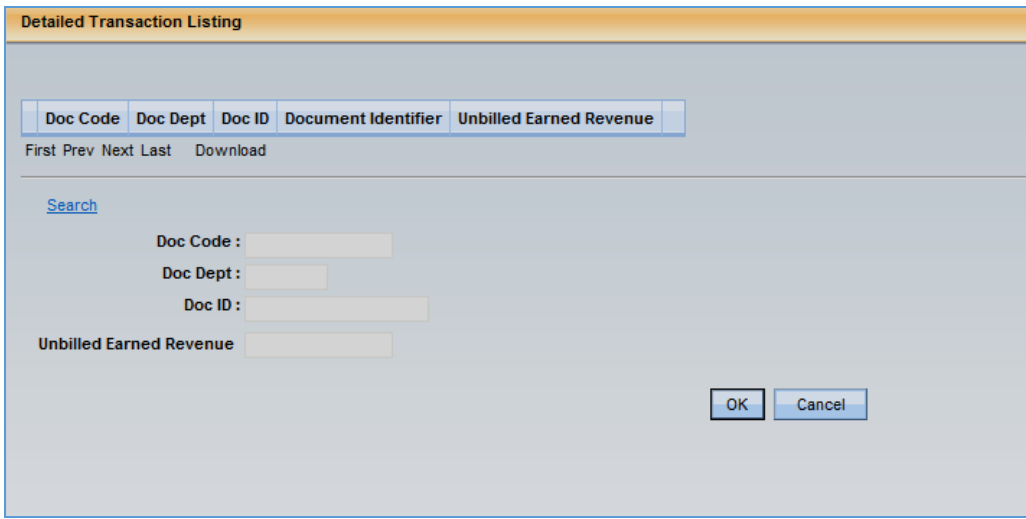

If you would like to view the actual transaction that posted to this field, you can click the **Document Identifier** link and this will lead you to the document detail.

The **General Information** section stores information regarding the revenue budget. It stores BFY, Fund, Department, and Revenue Source. It also stores the Name, Start and End Dates, Legal Cite and indicates if the Revenue Budget is Active.

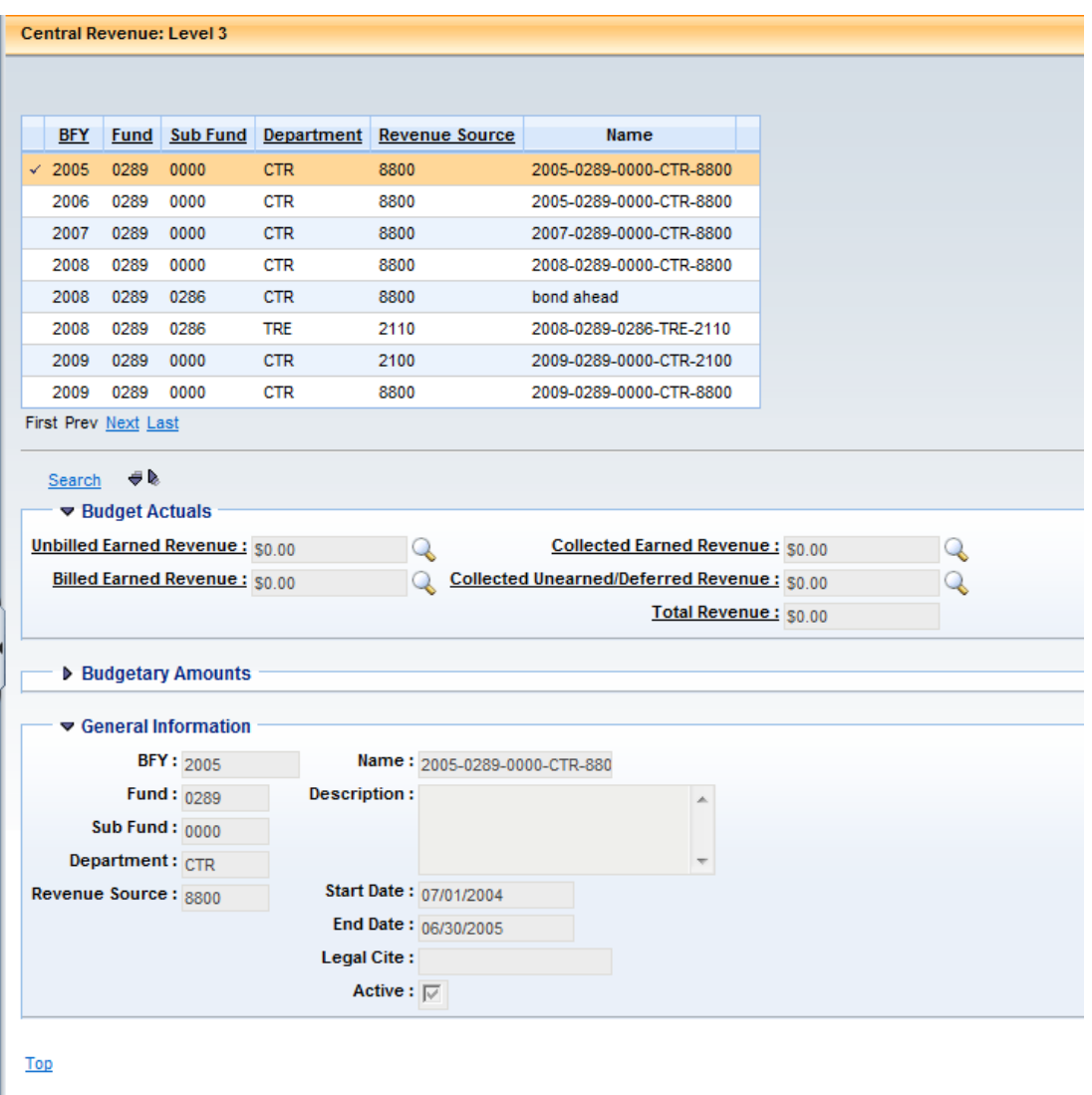

d Modified Budget Line Controls d' Previous Level d' Supported Expense Budgets

Inquiry pages have a series of links at the bottom of each page that will lead you to additional information regarding this revenue budget.

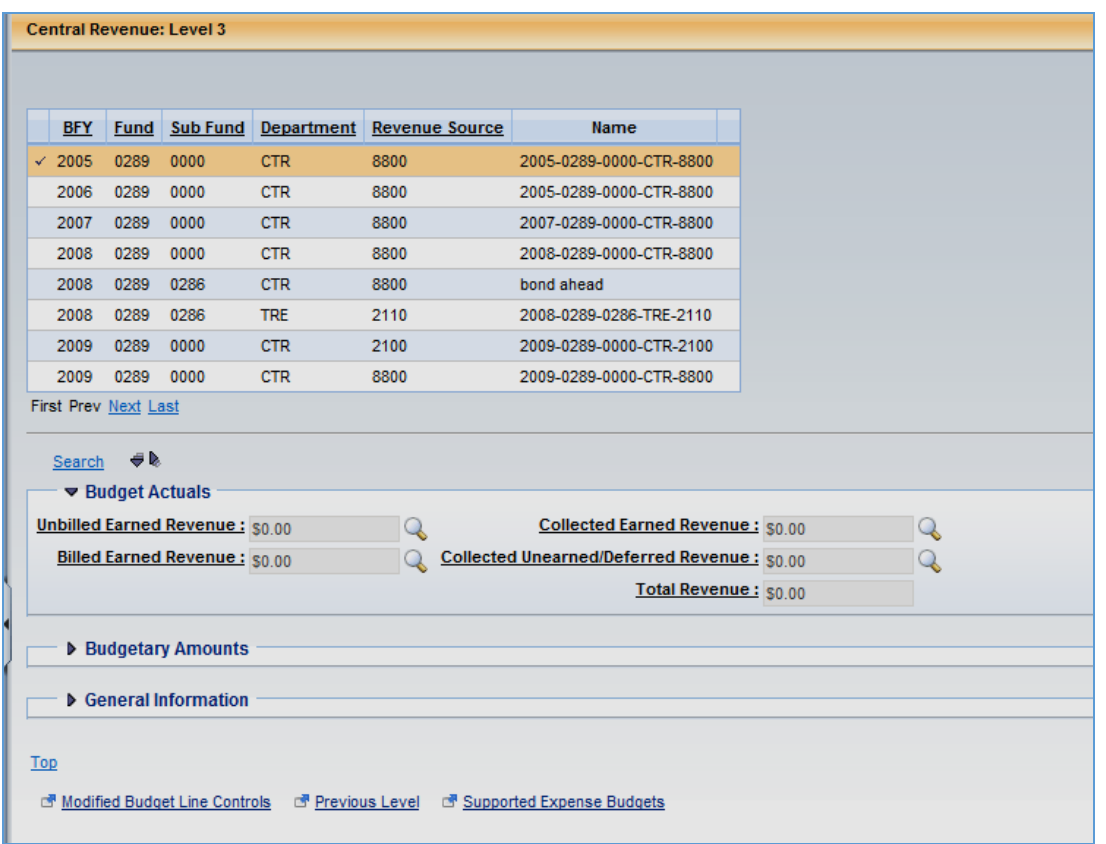

The two most useful links are:

The **Previous Level** will link to the next highest budget level within this budget structure to allow departments to review summarized information regarding this revenue budget.

The **Supported Expense Budgets** link will lead to a page that displays all linked expense budgets linked to a revenue budget.

To see which expense budgets, if any, are linked to this revenue budget, click on the **Supported Expense Budgets** link which takes you to the Link Review – Revenue to Expense page.

Budget Structures Overview ~ Page 17 of 17